# 2024 年度「環境研究助成」 応募手順及び申請書記入要領 公益財団法人 住 友 財 団

住友財団ホームページ(http://www.sumitomo.or.jp/)環境研究助成の「応募ページへのリンク」からアクセスして、 下記の手順に従って、応募を進めて下さい。

### 1. 応募手順

記

- STEP1)基本情報の登録(ID・パスワードの取得) \*すでに「マイページ」取得済みの方は、STEP2へ
	- ・基本情報登録フォームから、基本情報を登録して下さい。登録されたメールアドレスに「仮登録のお知ら せ」が配信されます。
	- ・「仮登録のお知らせ」に表示されるURLにアクセスし、24時間以内に「確認」ボタンをクリックして登録を完 了して下さい。登録完了メールが配信されます。
- STEP2)「マイページ」にログイン
	- ・取得したID・パスワードで「マイページ」にログインし、初期画面上部にある項目の中から「登録内容の確 認・変更」を選択した画面で、登録内容を確認し、必要に応じて登録内容の変更・修正を行って下さい。

# STEP3)助成申請受付フォームへの入力と申請書類の作成

- ・「マイページ」にログイン、「Information」の「環境研究助成」を選択して下さい。
- ・「助成申請受付フォーム」へ応募研究に関する情報を入力して下さい。申請書(P1〜2)に入力内容が反映さ れます。内容は、「申請書作成プレビュー」で見ることができます。
- ・英語で申請する場合は、言語選択で「English」を選択すると英文フォームになり、英文で入力できます。
- ・申請書(P3〜5)は、ダウはンロード(ワードファイル)して応募研究の内容等を記載下さい。
- ・所属機関承諾書の提出が必要な場合は、申請書(P1)の下部に所属機関名や住所等が印字されますので、印 刷したうえで所属機関から署名(または記名)・押印を得て下さい。
- ・申請書類の作成が完了しましたら、①所属機関承諾書(申請書(P 1))と②申請書(P3〜5)をPDFファイル に変換のうえシステムにアップロードして下さい。但し、①は提出が必要な方のみとなります。

#### STEP4)データ送信と受付番号の取得

- ・全てのアップロードが完了しましたら「申請する」をクリックして下さい。登録されたメールアドレスに受 付番号が記載されたメールが配信されることで受付手続が完了します。
- ・応募の翌日までにメールが送られない場合は、すみやかに当財団までお問い合わせ下さい。お問い合わせが 無い場合には、受付は無効となりますので注意下さい。

# ※データ送信後の修正について

・データ送信後の申請内容の修正には、システム解除が必要になります。受付番号を明記の上メールにて財団 事務局まで連絡下さい。解除後、上記 STEP3以降の手続きを行って下さい。

## 2. 提出書類

#### (1) 申請書(当財団所定の様式)

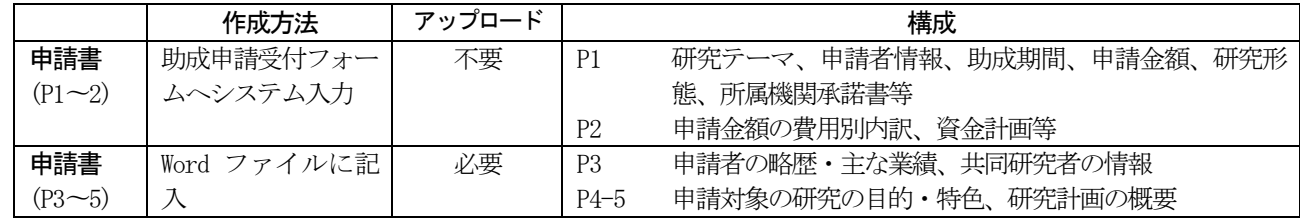

## (2) 所属機関承諾書(当財団所定の様式、研究機関に所属しない場合不要)

申請書(P1)が所属機関承諾書を兼ねます。印刷して承認印を得た後、PDF化してアップロードして下さい。

# 3. 申請書等記入要領

以下の記入要領を厳守下さい。これが守られていない場合、申請書の受付ができない場合があります。

# ≪助成申請受付フォーム:申請書(P1〜2)≫

① 「連絡担当者」は、申請者が出張等で不在時に、財団より申請の内容について照会できる方の連絡先を記入して

ください。英語申請の場合は、必ず日本語で連絡または照会できる連絡担当者を指定下さい。適任者がいない場 合は、記入不要です。

- ② 「研究テーマ」は、日本語表記が必須です。日本語40字以内とし、内容を具体的に表すよう簡潔にまとめて下 さい。英語申請の場合も、必ず日本語訳を併記して下さい。なお、化学式・数式の使用は避けて下さい。
- ③ 「審査区分」は、科研費審査区分表の小区分(数字 5 桁)を入れてください。極力、応募研究の専門分野が明確 にわかるものを選択して下さい。
- ④ 「申請分野」は、次頁の<申請分野一覧表>より該当する区分番号を1 つだけ記入して下さい。
- ⑤ 「助成期間」は、一般研究の場合、1 年または 2 年、課題研究の場合、2 年または 3 年を選択して下さい。採択 後の延長は、当初期間と併せてそれぞれ3 年、4 年まで可能となります。
- ⑥ 「申請者所属機関承諾情報」の承諾者は、所属先が大学の場合、学科長または学部長以上、大学外の場合は所属 機関長の名前を記入して下さい。
- ⑦ 「助成申請金額の費目別内訳」は、本記入要領の最後にある「研究助成金費目一覧表」に従って、内訳・算出根 拠等は具体的に簡潔に記入して下さい。特に、設備関係費用がある場合、その必要性についても記載して下さい (スペースが足りない場合は、申請書本文 (P3〜5)にて補記して下さい)。また、各費用の金額は 1 万円単位 になるようにして下さい。

≪申請書(P3〜5)≫

- ① ダウンロードした申請様式は、指定されたスペース・枚数の範囲内でご記入下さい(図表や写真の挿入も可)。 ページを追加したり、スペースを拡大したり、別様式あるいは変更した様式による申請、申請書以外の資料 の添付は認められません。特に、「申請者の略歴」「共同研究者」「申請者の主な業績」等は、所定の枠内 に収まるように主なものを選択し、申請書の様式を変更することのないようにして下さい。また、「申請者 の略歴」は、所属機関の経歴に併せて研究歴の概要も記載するようにして下さい。
- ② 申請書は、手書きではなく、必ずパソコン等を使用し、日本語または英語で、黒色10〜11のフォントで記入 して下さい。なお、英数字は原則半角で記入して下さい。
- ③ 課題研究の場合、「この研究の特色」欄において、研究の学際性、国際共同研究についても言及するように して下さい。

≪所属機関承諾書≫

上記⑤で入力した内容で所属機関から承諾書を得て下さい。機関名や代表者の印判を使用する場合は、印字され た部分を消去するなど訂正したうえで使用して下さい。

# 4. 申請に関する照会先

受付番号の確認メールが届かない場合は、必ず以下の照会先に照会ください。なお、その他申請書の書き方等に質問 がある場合も以下の照会先にメールにて照会ください。申請書に不備がある場合は、申請の受付を取り消すことにな りますので注意ください。

照会先:[environment@sumitomo.or.jp](mailto:environment@sumitomo.or.jp)

<申請分野一覧表>

|              | 測定分析<br>А.<br>調査解析 | 予測·評価<br><b>B.</b> | 対応技術<br>$C_{\bullet}$ | 政策·制度<br>D. | その他<br>Ε. |
|--------------|--------------------|--------------------|-----------------------|-------------|-----------|
| 大気圏<br>1.    | $1 - A$            | $1 - B$            | $1 - C$               | $1-D$       | $1-E$     |
| 圏<br>水<br>2. | $2 - A$            | $2 - B$            | $2 - C$               | $2-D$       | $2-E$     |
| 地<br>圏<br>3. | $3 - A$            | $3 - B$            | $3 - C$               | $3 - D$     | $3 - E$   |
| 生物圈<br>4.    | $4 - A$            | $4 - B$            | $4-C$                 | $4-D$       | $4-E$     |
| 社会圈<br>5.    | $5 - A$            | $5 - B$            | $5-C$                 | $5-D$       | $5-E$     |
| 複<br>合<br>6. | $6 - A$            | $6 - B$            | $6-C$                 | $6-D$       | $6-E$     |

# <研究助成金 費目一覧表>

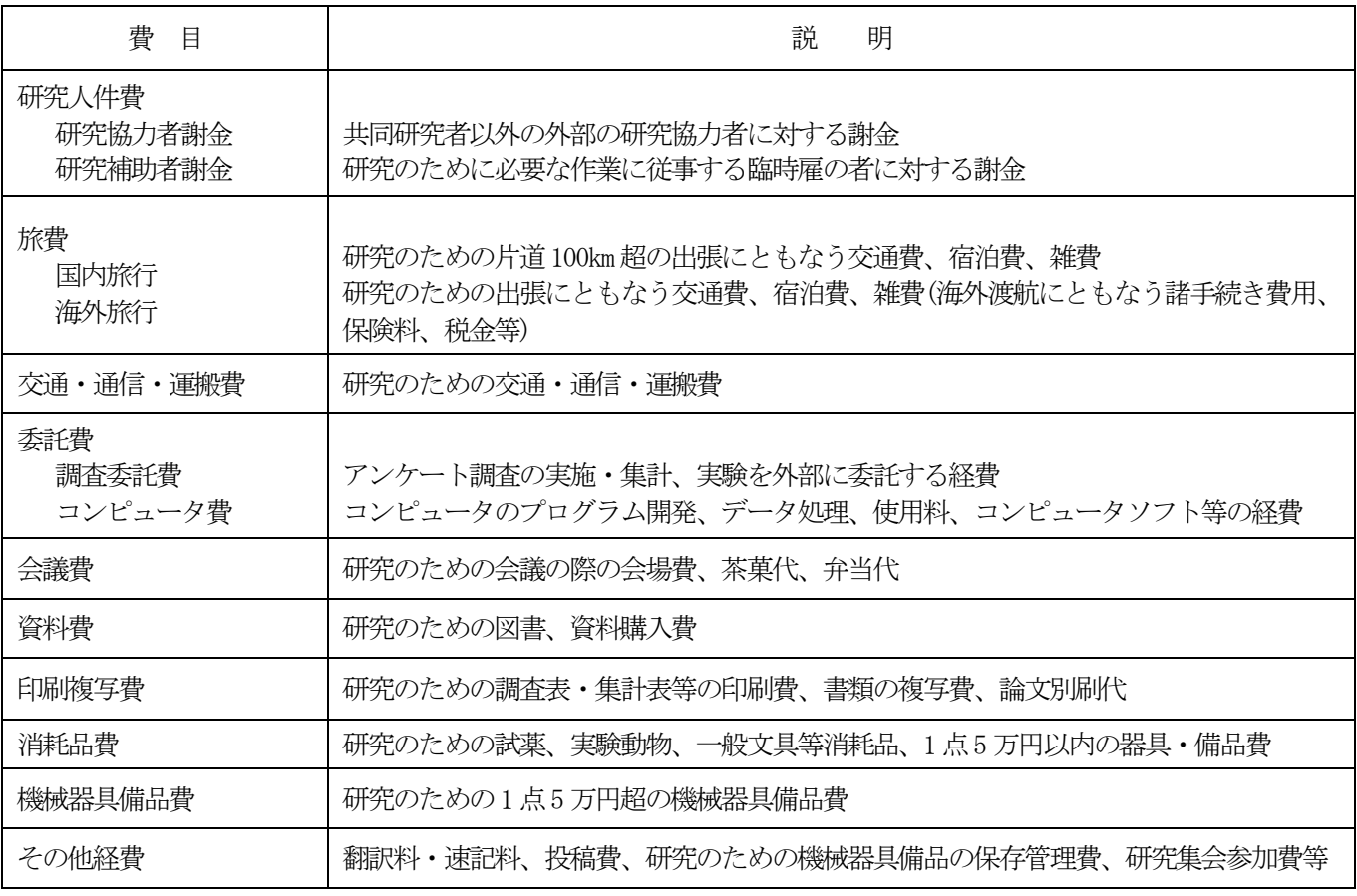

(注)航空運賃は最寄りの国際空港間を結ぶ最短ルートのエコノミー・クラスでの搭乗実費見込額を限度とします。

なお、次の費用は助成対象となりません。

① 申請者及び共同研究者の人件費

② 申請者が所属する組織の間接経費・一般管理費・共通経費

③ 汎用目的の機械・器具・備品(例:PC、サーバー、プリンター、カメラ)の購入費(但し、助成対象研究に特に必要な PC 等は対象となります)